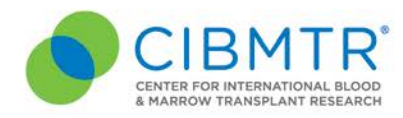

## **MEMORANDUM**

**TO:** Medical Directors, Primary Data Contacts

**FROM:** J. Douglas Rizzo, MD MS, Senior Scientific Director, CIBMTR

**DATE:** Mar 3rd, 2020

**SUBJECT:** Pre-Transplant Data Review for 2020 Transplant Center-Specific Outcomes Report

\_\_\_\_\_\_\_\_\_\_\_\_\_\_\_\_\_\_\_\_\_\_\_\_\_\_\_\_\_\_\_\_\_\_\_\_\_\_\_\_\_\_\_\_\_\_\_\_\_\_\_\_\_\_\_\_\_\_\_\_\_\_\_\_\_\_\_\_\_\_\_\_\_\_\_

The CIBMTR greatly appreciates the focus and hard work that your center has been giving towards completing forms and correcting data for the 2020 Transplant Center Specific Analysis. The patients included in this year's analysis are those who received their first allogeneic transplant between 2016 through 2018. Attached to this email are instructions for downloading the documents from the CIBMTR Portal for review by the center in preparation for this year's analysis. Please review these documents and/or coordinate the review with the data professional staff at your center. Deadlines for data corrections are included below.

## **Complete Data Files for Review**

**New for 2020**: CIBMTR has implemented a portal for accessing your TCSA raw data files. The CIBMTR Portal will be replacing the email distribution of the files. This portal will ensure a secure domain to download your files and allow for an archive of historical Transplant Center-Specific Outcomes reports. Instructions for accessing the portal are attached.

The spreadsheets contain descriptive patient, disease, and transplant-related data for the patient population from your center as reported to the CIBMTR through Feb. 13, 2020. Any changes made to data in FormsNet after this date will not be reflected in the attached files. To make it easier for your staff to review the data, separate spreadsheets have been prepared for ALL, AML, MDS, Multiple Myeloma/Plasma Cell Disorders, CML, Other Leukemia, Lymphoma, & Inherited abnormalities of erythrocyte differentiation or function and donor demographics. These data, together with one-year survival, will be used to support this year's analysis.

The "raw" data fields (data as submitted by the center) used to calculate variables tested in the analysis are included for your review. In some cases, there may be data reflected in the tables for which we have an active query to your data professional staff - they should already be aware of these queries. These forms will be in QRY status in FormsNet3.

CIBMTR' is a research collaboration between the National Marrow Donor Program® (NMDP)/ Be The Match<sup>®</sup> and the Medical College of Wisconsin **Milwaukee Campus** Medical College of Wisconsin 9200 W Wisconsin Ave, Suite C5500 Milwaukee, WI 53226 USA (414) 805-0700

**Minneapolis Campus** National Marrow Donor Program/ Be The Match 500 N 5th St Minneapolis, MN 55401-1206 USA (612) 627-5800

Data Operations Memo #2006

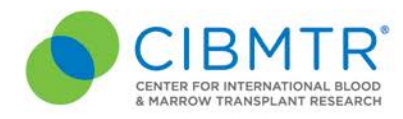

To assist you in your review, we have prepared the datasets with colored highlights to identify data that appears to be discrepant or missing. All CRIDs with a discrepancy will be highlighted in yellow. The column(s) with the data in question will also be highlighted in yellow. Please note that these highlighted fields only represent the data that CIBMTR identified as possibly incorrect based on other data reported. Upon careful review, your center may identify other incorrect data not readily apparent to the CIBMTR, compared to your center's data and protocols.

## **Data Corrections**

- With the exception of forms that have been locked for audit, all corrections should be made online in FormsNet3
- If forms have been locked for audit, (Form status AUD) please make corrections using error correction forms. PDFs of the error correction forms are located at [https://www.cibmtr.org/datamanagement/datacollectionforms/pages/index.aspx.](https://www.cibmtr.org/datamanagement/datacollectionforms/pages/index.aspx) Error correction forms should be returned to Center Support via the ServiceNow application. <https://nmdp.service-now.com/csm> These will be forwarded to the auditors for approval and data entry. Please make sure to select the Transplant Center Specific Analysis (TCSA) category in the ticket so that it is given high priority. Multiple error correction forms may be submitted in the same ticket.

Corrections need to be submitted by **March 30<sup>th</sup>**, 2020 in order to have the data updated for the final dataset. Submit all questions to CIBMTR Center Support [\(https://nmdp.service](https://nmdp.service-now.com/csm)[now.com/csm\)](https://nmdp.service-now.com/csm) under TCSA.

## Data Files for Review

TCSA2020\_main\_CCNxxxxx.xlsx (Recipient demographics, HCT history, and comorbidities) TCSA2020\_ALL\_CCNxxxxx.xlsx TCSA2020\_AML\_CCNxxxxx.xlsx TCSA2020\_MDS\_CCNxxxxx.xlsx TCSA2020\_PCD\_CCNxxxxx.xlsx TCSA2020\_CML-OL-LYM-IEA\_CCNxxxxx.xlsx TCSA2020\_Donor\_CCNxxxxx.xlsx

TCSA 2020 Data Dictionary – use as a reference for fields in Data File

CIBMTR° is a research collaboration between the National Marrow Donor Program® (NMDP)/ Be The Match<sup>®</sup> and the Medical College of Wisconsin **Milwaukee Campus** Medical College of Wisconsin 9200 W Wisconsin Ave, Suite C5500 Milwaukee, WI 53226 USA (414) 805-0700

**Minneapolis Campus** National Marrow Donor Program/ Be The Match 500 N 5th St Minneapolis, MN 55401-1206 USA (612) 627-5800

www.cibmtr.org

Data Operations Memo #2006

The CIBMTR Portal now has an area for accessing your TCSA raw data files. The CIBMTR Portal will be replacing the distribution email & files and was implemented in February 2020. This portal will ensure a secure domain to download your data and allow for an archive of historical Transplant Center-Specific Outcomes reports.

## **Steps for logging in to the portal :**

- 1) Go to the CIBMTR Portal landing page: portal.cibmtr.org
- 2) Click on Sign in with Okta\*
- 3) Enter your username and password
- 4) Click on "Send Push"
- 5) Approve the push notification on your mobile device

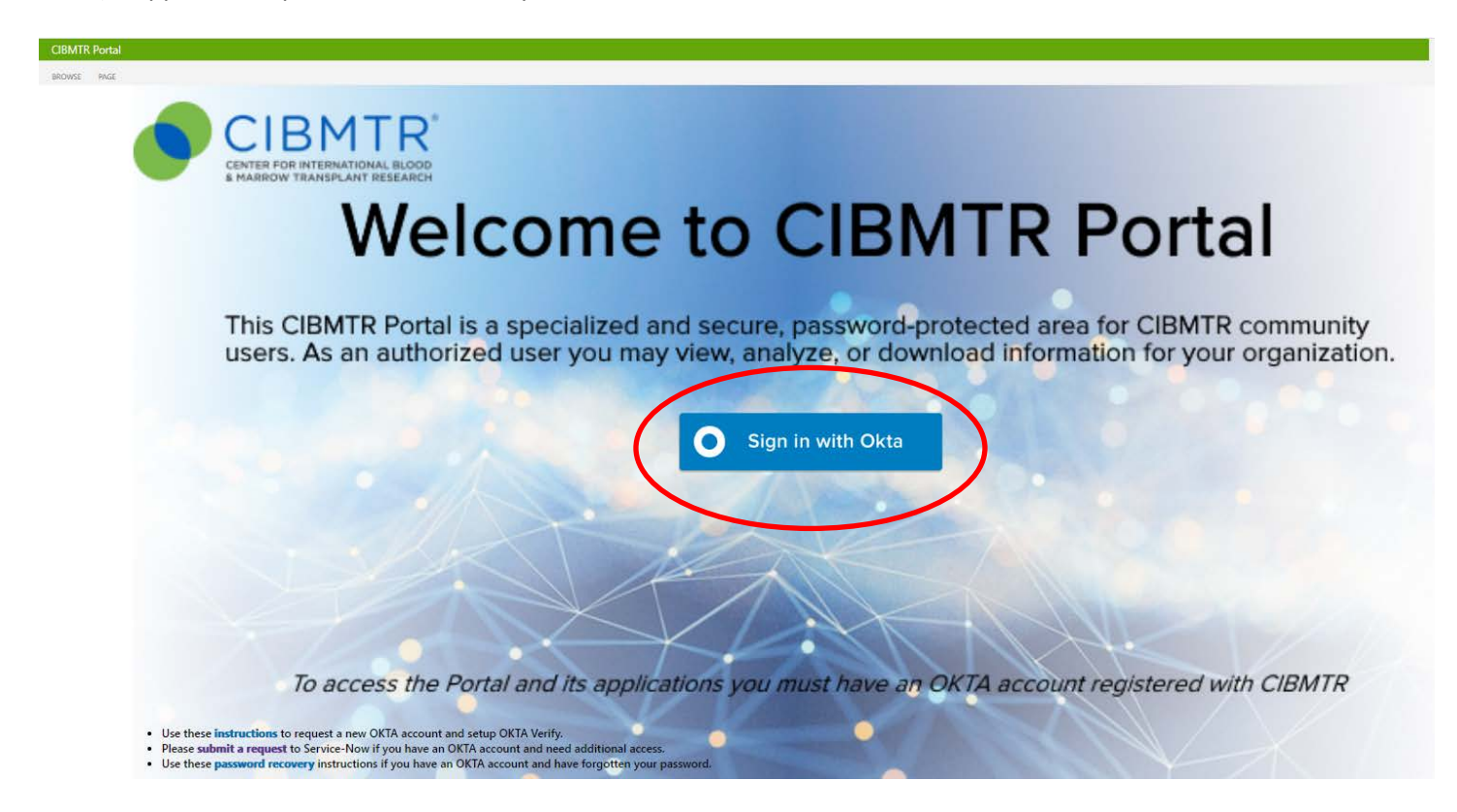

- a. Use these **[instructions](https://portal.cibmtr.org/sso/_layouts/15/WopiFrame.aspx?sourcedoc=/sso/LogonPageAssets/Okta%20verify%20Instructions%202019.pdf&action=default)** to setup Okta Verify. If you do not have a user account, please ask your primary Data Manager to create one for you in the **[Network Partner Portal](https://nmdp.service-now.com/partner/)**.
- b. Please submit a request to **[ServiceNow](https://nmdp.service-now.com/csm)** if you have any **trouble accessing** the CIBMTR Portal or if you have a user account and **need additional access**. Choose category "CIBMTR Center Maintenance" and then "CIBMTR Portal Help."
	- *i. If you do not have access to ServiceNow please email [cibmtr-portalhelp@mcw.edu](mailto:cibmtr-portalhelp@mcw.edu?subject=Need%20assistance%20with%20CIBMTR%20Portal%20access%20for%20TCSA) instead.*

\*If you use an alternate form of multifactor authentication, you may also click on "Sign in with Okta" and follow the steps for access.

#### **Steps for accessing the TCSA Raw Data files on the portal:**

1) Click on the **CPA tab** at the top of the CIBMTR landing page. This will direct you to the CPA landing page.

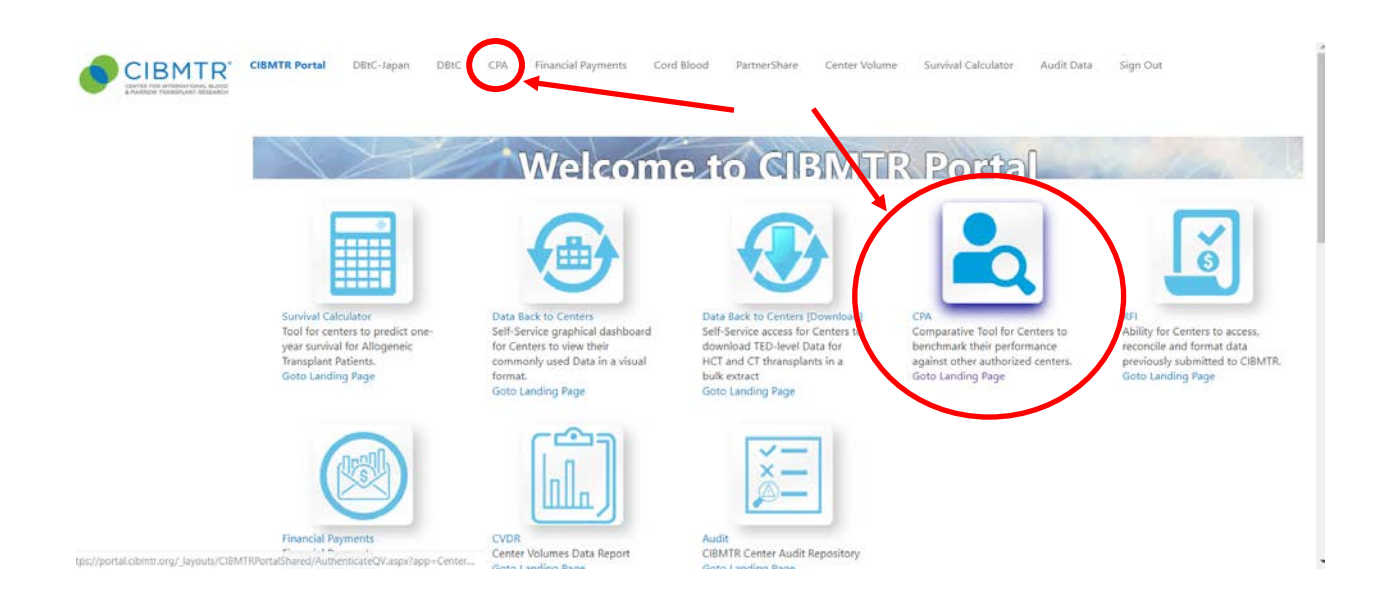

2) Once you arrive at the CPA landing page, click on the **Open CPA Application** button. This link will direct you to your center's CPA page to download your center's raw data files.

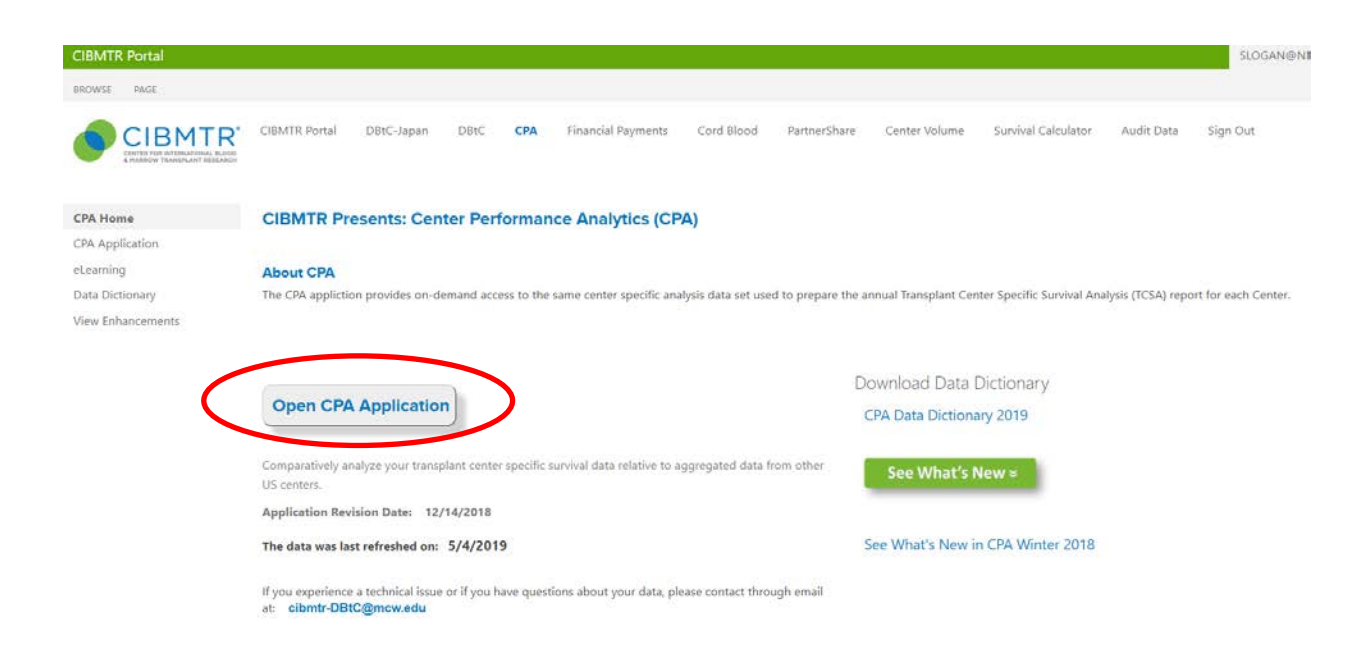

6) Next click on the **File Download** tab.

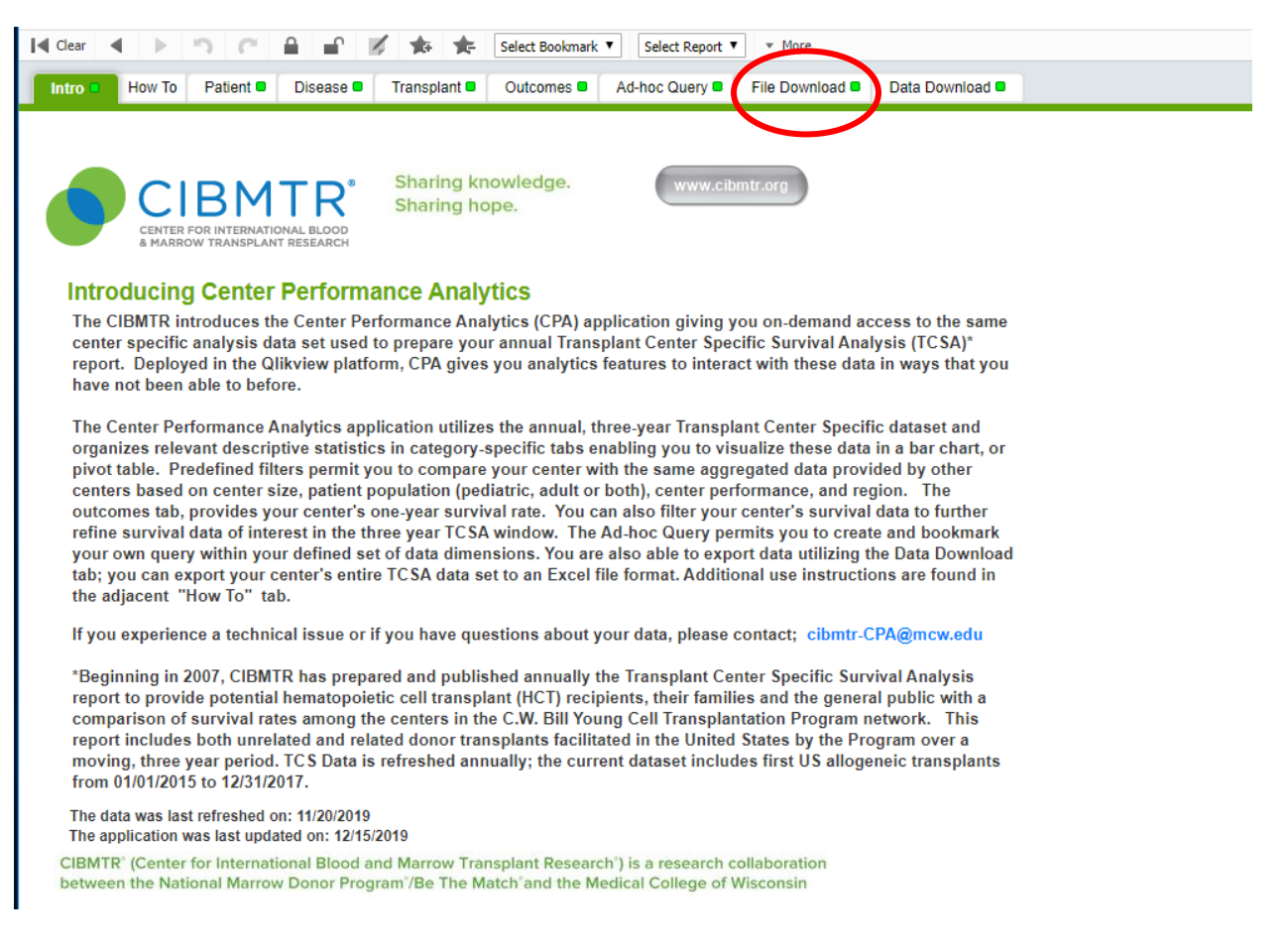

On your center's CPA page, the name of your center will be auto-populated. If you are associated with more than one center, you will have access to all those centers as well.

#### **Steps for Downloading Raw Data spreadsheets:**

1) Under **"TCSA Reports"** there is a list of spreadsheets that are available to download. Click on the blue download button to download the desired file.

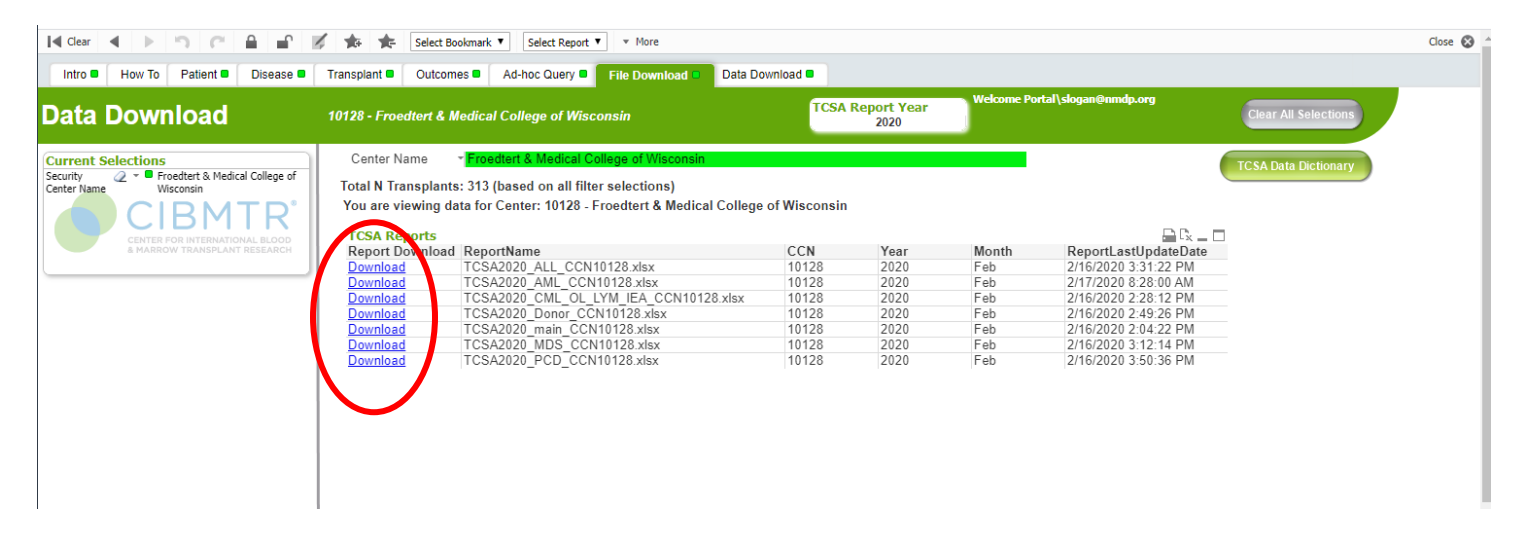

# 2) Click on the **Data Dictionary** button to download the TCSA Data Dictionary

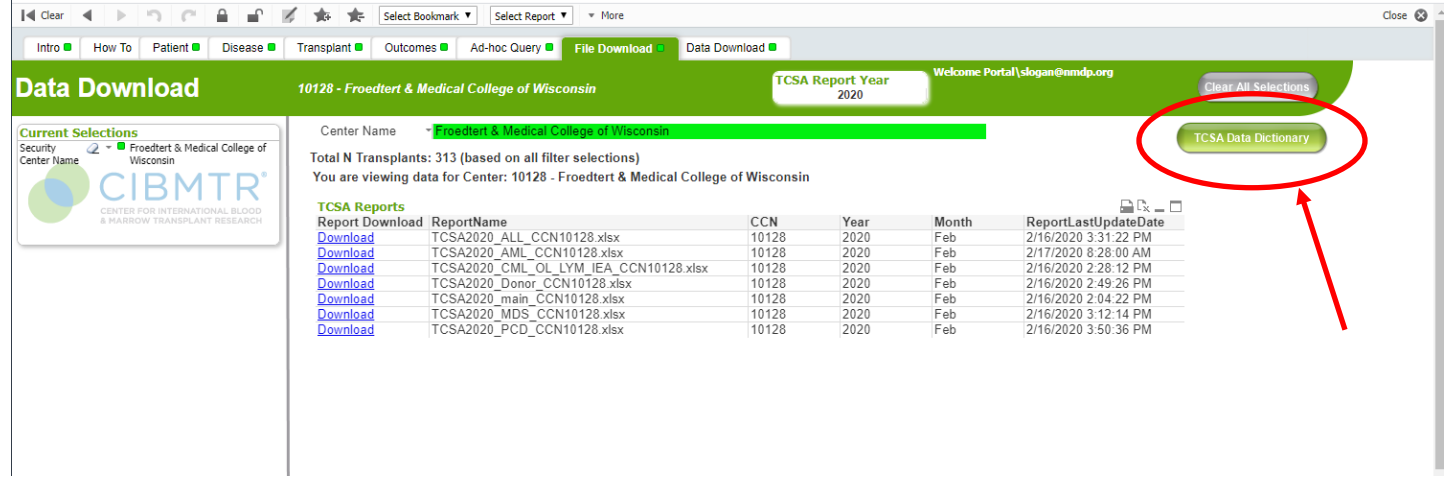

3) If further instructions are needed, please refer to the "How To" page at the top of the CPA landing page or please contact Center Support via the **[ServiceNow](https://nmdp.service-now.com/csm)** application [\(https://nmdp.service-now.com/csm\)](https://nmdp.service-now.com/csm) if additional assistance is required.